# <span id="page-0-0"></span>应用笔记二:利用串口服务器延长串口

文档编号:USR002 文件版本: V1.0

修改日期:2011-11-15

### 前沿:

根据 RS232 标准的规范, RS232 的通讯距离为最远 15 米, 并且线材不好的 情况下, 15 米也达不到, RS485 距离远, 但是只能用于慢速半双工, 且稳定性 不佳,济南有人科技有限公司设计生产的串口设备联网系列产品,可以借助网络 将串口通讯延长至需要的距离甚至无限远,同时保证速度和稳定性,本文针对几 种不同的应用场景给予简单说明。

本文档适用 USR-TCP232-XX 系列产品。

版权归济南有人科技有限公司所有,欢迎在不修改版权信息的前提下任意传播。

快速连接:

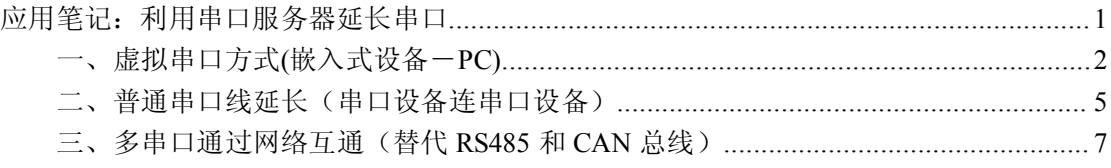

# <span id="page-1-0"></span>**一、虚拟串口方式 一、虚拟串口方式(嵌入式设备-PC)**

### 应用条件:

虚拟串口工作方式是对现有串口设备进行升级改造最常使用的方法,此工作方式适用于 串口通讯对实时性要求不太高且计算机需要管理的设备不多(低于 <sup>32</sup> 个)时使用。

售饭机,考勤机,PLC,地磅仪表等可以用此法联网。

做好对应设置后,计算机和原串口设备的程序都不需要做任何修改即可正确使用,操作 简单,使用稳定可靠,框图如下。

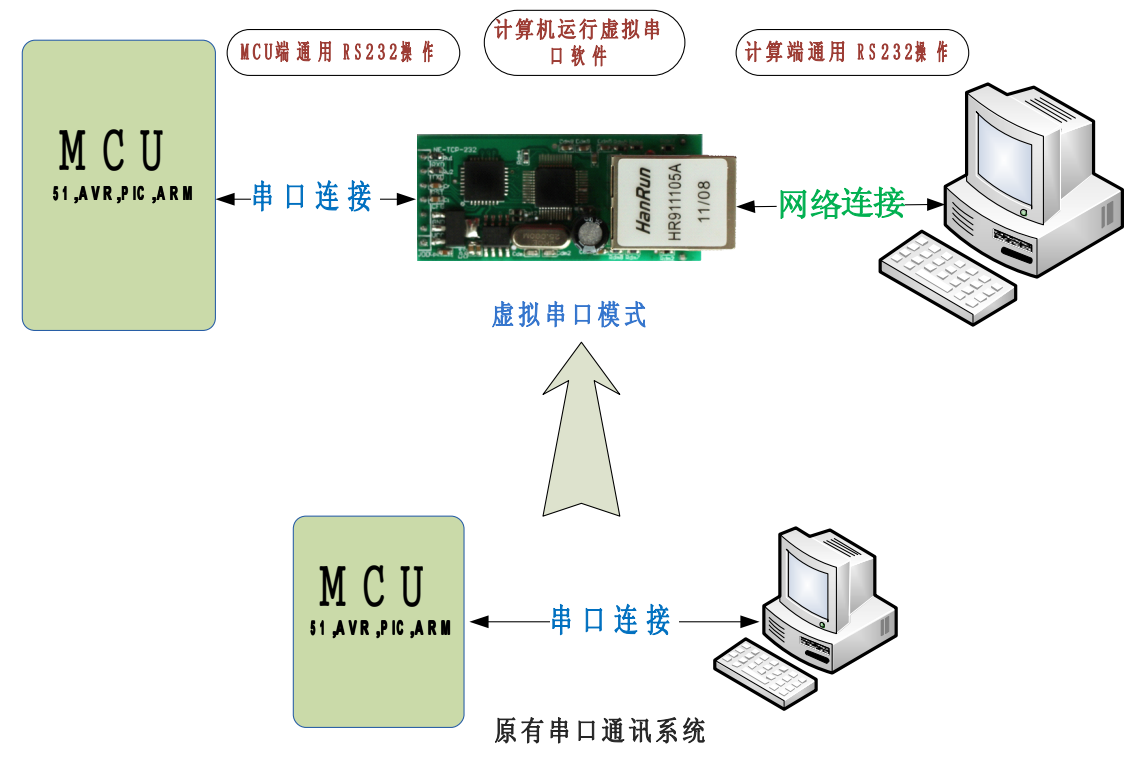

### 建议工作模式:

TCP Client:虚拟串口工作时建议使用此模式,模块上电后主动和服务器(计算机)建立 连接,有数据时传输到服务器,借助 TCP 协议层的重传和校验机制,保证传输的可靠性。 并且工作在 TCP Server 模式下的服务器端也可以主动向模块发送数据。

TCP Server:当串口设备位置固定,管理端计算机 IP 地址不确定时,使用此模式。

### 设置说明:

设置说明界面基于我公司提供的设置软件,详情请参考对应产品使用手册。

模块工作模式 根据实际情况选择 TCP Client 或者 TCP Server 模式,

本模块 **IP** 地址 为模块所在的局域网内给模块分配一个局域网 IP 地址如这里的 192.168.0.7,子网掩码保持默认 255.255.255.0,

默认网关 是模块所在局域网的网关的 IP 地址,在局域网内使用 TCP Client 模式时需要 将默认网关设置为目标计算机的 IP, 如这里 192.168.0.201,

工作时串口波特率 根据你的串口设备的波特率进行设置默认 115200,

**模块自身端口** 任意, 这里默认 20108, 范围是 1~65535,

连接目标 IP 为计算机的固定 IP 地址,可以是内网 IP 也可以是外网 IP, 这里举例填写 的 192.168.0.201 为局域网内部 IP

连接目标端口 任意填写,这里默认 8234,范围 1~65535,服务器端工作的应用程序就 需要监听这个端口。

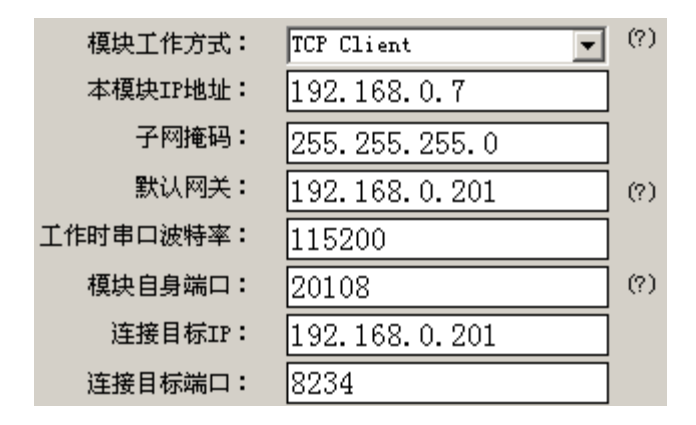

注:模块所在局域网的 IP 分配情况和默认网关如果不清楚可以查看电脑的本地连接状 态的支持面板,无论是自动获取的 IP 还是手动分配的 IP 都能看到,双击右下角的电脑小图 标即可打开。

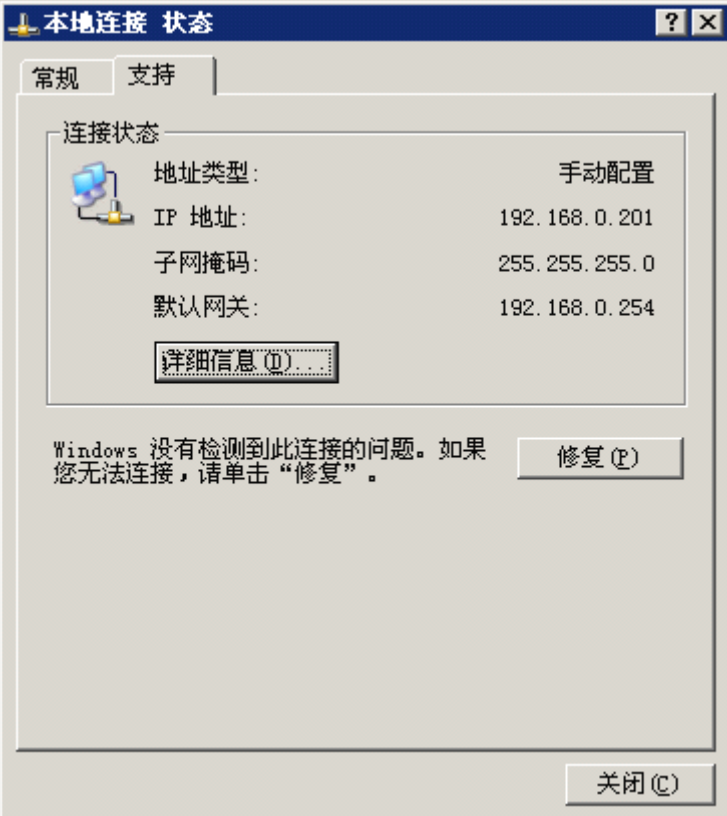

当模块工作在 TCP Server 模式下时,计算机端虚拟串口的设置:

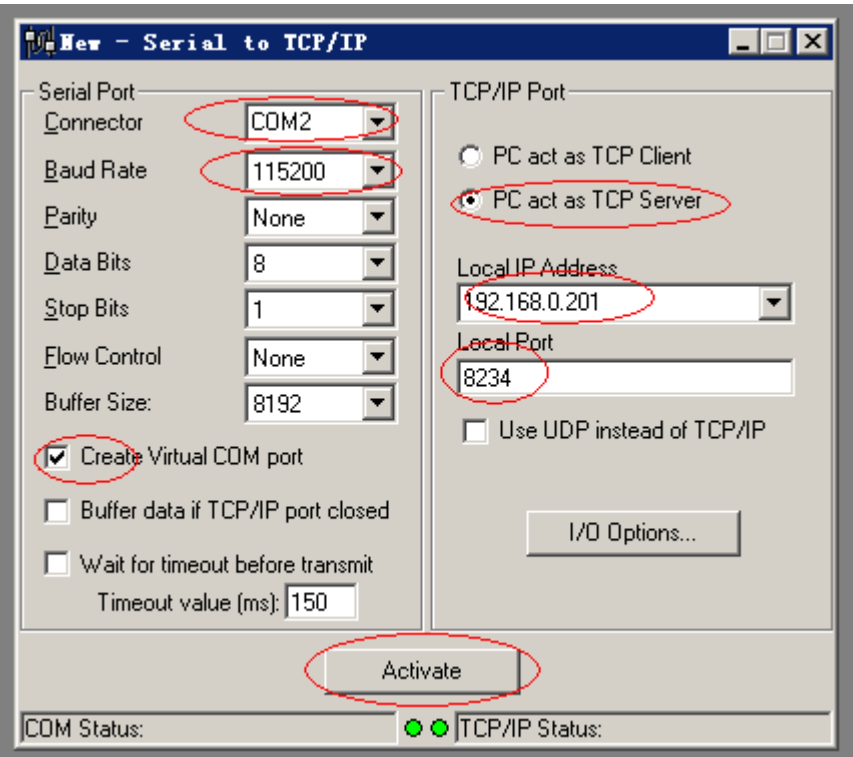

模块使用 TCP Server 时虚拟串口的工作模式选择为 PC act as TCP Client,并设置 Remote Host IP 为模块的 IP, Remote Port 为模块的自身端口, 如下图。

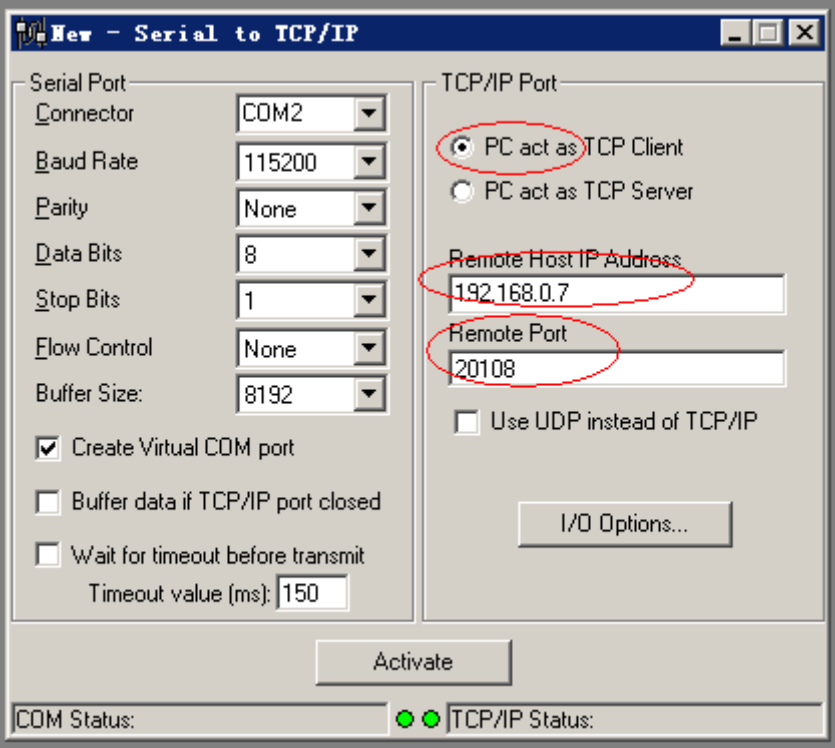

# <span id="page-4-0"></span>**二、普通串口线延长(串口设备连串口设备)**

# 应用环境:

相隔距离较远的两个串口设备需要互相通讯,设备所在的为止有网络环境, 应用框图示意图如下。

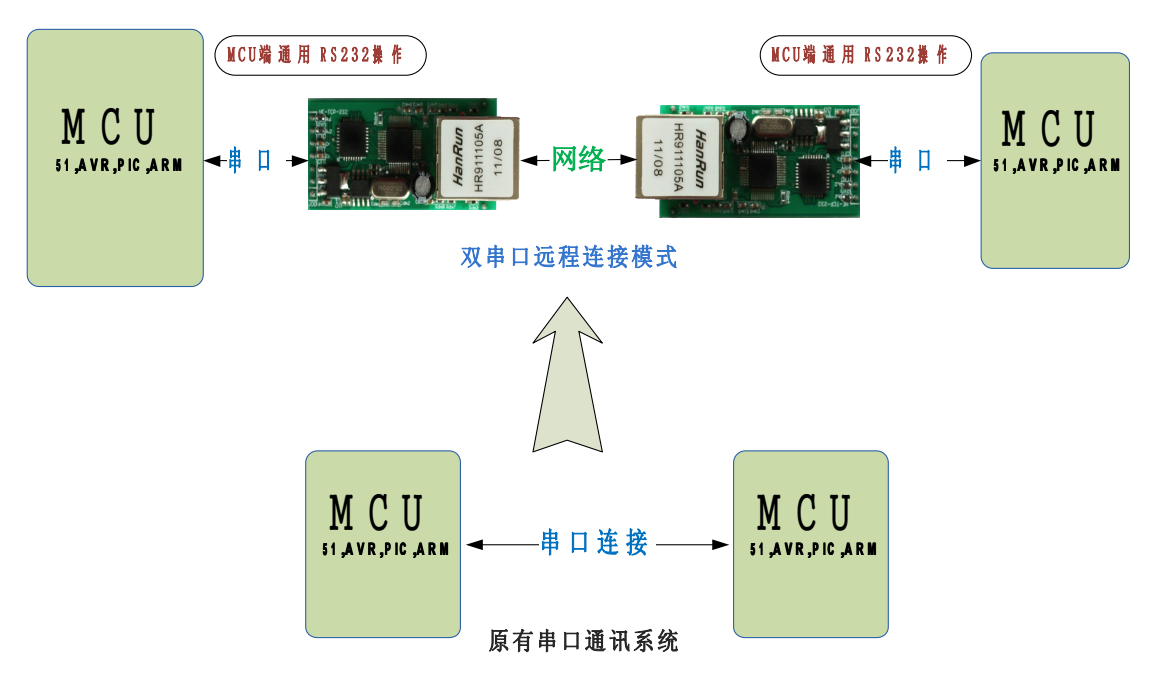

注:图中的网络连接可以是局域网内,也可以跨网关到外网,只需要做对应设置即可, 这里以局域网内工作为例说明。

# 工作模式选择:

此应用模式下既可以使用 UDP 模式,也可以使用 TCP Server 对 TCP Client 模式,数据量特别大时建议用 UDP 模式,对数据流顺序和稳定性要求高的用 TCP 模式。

硬件连接方面,可以直接用网线将两个串口服务器设备连接,从而节省交换 机设备,也可以接入原有局域网内,通过交换机或者路由器连接而减少布线。

对于距离特别远(大于以太网的 <sup>100</sup> 米限制)的,可以使用光纤收发器转接延 长距离。

### 使用 TCP 模式设置:

A 模块工作在 TCP Server 模式, B 模块工作在 TCP Client 模式

B 模块的目标 IP 和端口号和 A 模块对应,为了方便,可以将四个端口号均设置为一致 A 和 B 两个模块的 IP 在同一个网段,互相设置为默认网关,在局域网内使用时可以不 与现有的电脑所在的网段相同,而不占用局域网内的 IP 地址。

如下两个图所示:

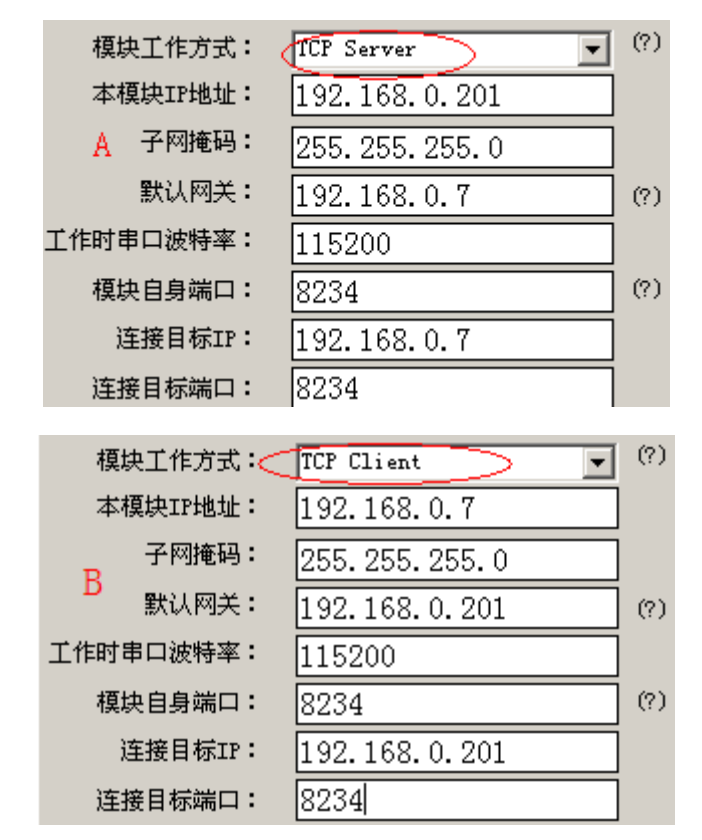

使用 UDP 方式时设置方式和 TCP 方式类似,只是 A 和 B 的工作模式均选择 UDP 即可。

# <span id="page-6-0"></span>**三、多串口通过网络互通(替代 三、多串口通过网络互通(替代RS485 和 CAN 总线)**

此应用为我公司产品的一个特色功能。

#### 应用环境:

网络内有较多串口设备需要互相通讯时可使用此方法,原采用 RS485 或者 CAN 通讯的 系统可以采用此方式替代,提高速度(半双工提高为全双工,且通讯速率可以大幅提高)以及 稳定性和抗干扰性能,特别是抗雷击方面效果显著(有客户已经有成功经验)。

实现的效果:全双工高速通讯,任意一个串口设备发送数据,其他所有设备都能收到。 用户应该在应用层中定义设备 ID, 发送数据时带 ID 发送, 以实现只有对应设备动作。 连接示意图如下:

**Manufacture** HD C EIC M  $\Box$ **U Manufacture**  $\Box$ **U Maria Roma** H O EIC

注意:此应用只能在同一个局域网内进行,不能跨网关,可以只用交换机连接,不需要 路由器,最少可以只使用 2 个设备通过网线互联,从而实现第二章中的串口延长效果。

### 设置说明:

模块工作在 UPD 模式

目标 IP 设置为 255.255.255.255,即广播地址

各模块拥有独立的 IP 地址, 默认网关设置除模块自身外, 网络内存在的 IP。 所有模块的本地端口号和目标端口号完全一致。

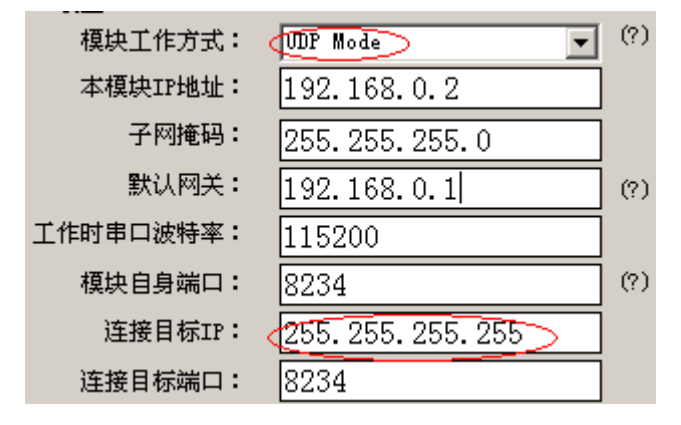

# 联系我们:

公 司:济南有人科技有限公司 地 址:济南市高新区会展国际城北塔 523 室 电 话:0531-55507297 13864129404 网址: [www.usr.cn](http://www.usr.cn) 邮 箱: 销售 [sales@usr.cn](mailto:sales@usr.cn) 技术 [tec@usr.cn](mailto:tec@usr.cn) QQ 联系:<sup>835475229</sup> <sup>286629322</sup>